# *SimPal-T40 SimPal-T20* GSM-розетка

Руководство пользователя

#### **Введение**

Благодарим за приобретение SimPal-T40/20. Устройство представляет собой электророзетку с GSM-модулем, благодаря чему можно удаленно с помощью мобильного телефона (SMS-командами) или кнопкой на устройстве включать или отключать розетку.

SimPal-T20 — это подчиненный модуль, который подключается к SimPal-T40. Дальность действия между ними — до 40 метров. SimPal-T40 с установленной SIM-картой может управлять четырьмя подчиненными модулями SimPal-T20.

И основная розетка, и подчиненные поддерживают мониторинг температуры и работу в зависимости от нее, включение и отключение по расписанию по SMS-командам, отсылаемым с мобильного телефона пользователя.

Для нормальной работы устройства необходимо, чтобы сотовая сеть и SIM-карта поддерживали все функции и сервисы.

В этом руководстве пользователя подробно описываются функции устройства и работа с ним.

# Оглавление

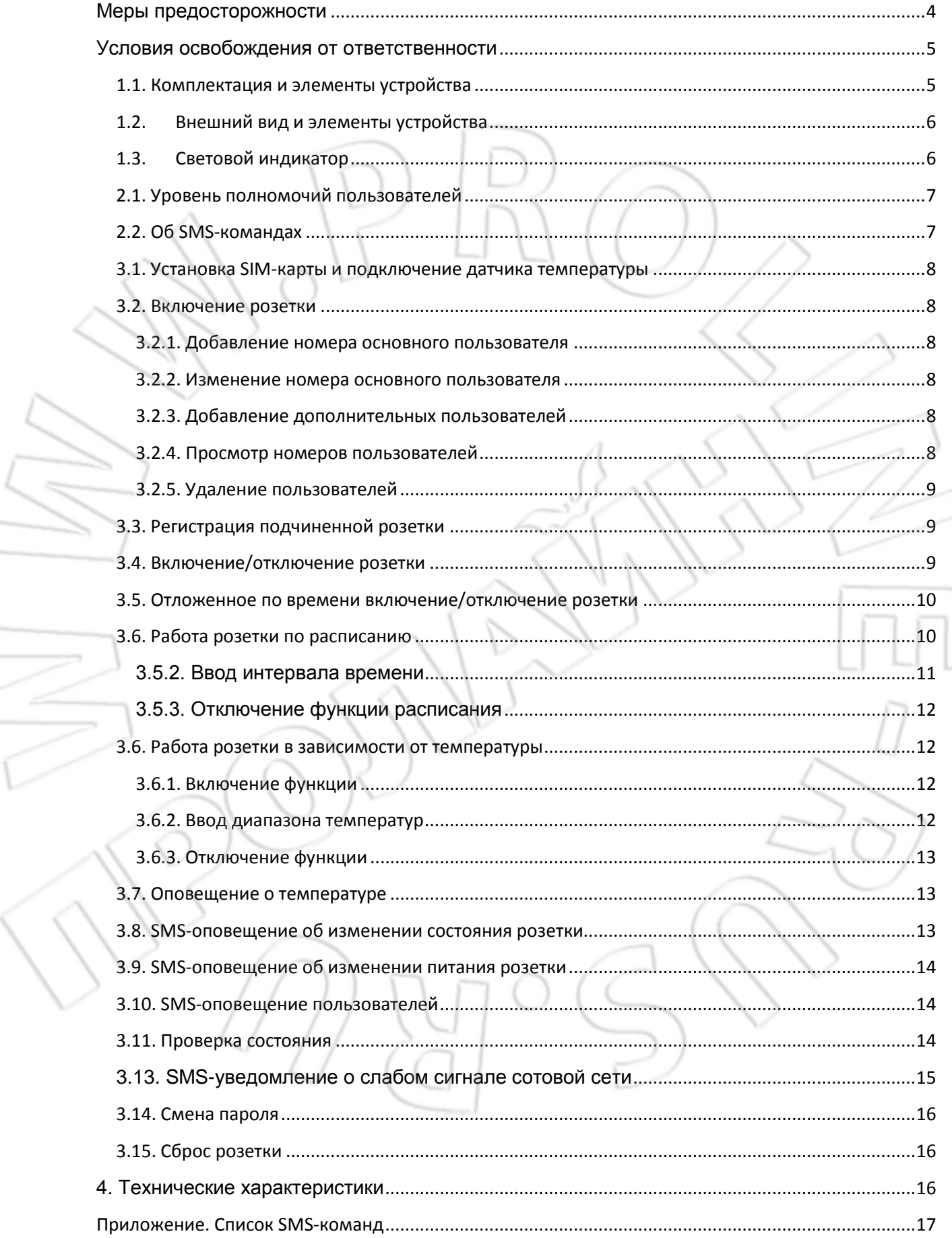

#### **1. Необходимо приобрести у мобильного оператора SIM-карту и установить ее в устройство. В этой инструкции номер SIM-карты называется номером устройства SimPal-T40.**

- **2. На SIM-карте необходимо активировать функцию Caller ID (АОН) и отключить проверку PIN-кода. Для этого обратитесь за поддержкой к оператору связи.**
- **3. Перед началом использования нужно сменить исходный пароль. Пароль и номер SIM-карты должны быть известны только авторизованным пользователям.**

# <span id="page-3-0"></span>**Меры предосторожности**

- Розетка предназначена для использования дома или в офисе. Не используйте ее для питания промышленного оборудования, например, крупных холодильных установок или нагревателей.
- Перед использованием изделия убедитесь, что в зоне его установки разрешено

пользоваться мобильным телефонами. В противном случае не устанавливайте устройство.

- Энергопотребление подключенного к розетке оборудования не должно превышать 3,6 кВт, а ток — 16 ампер.
- Необходимо заземлять электрическое оборудование, энергопотребление которого выше 1,5 кВт.
- Во избежание короткого замыкания не соединяйте между собой два штырька розетки.
- Не касайтесь гнезда розетки руками или какими-либо металлическими предметами.
- Изделие предназначено только для эксплуатации в помещениях. Не используйте его во влажных, пыльных или химически агрессивных условиях окружающей среды.
- Вскрывайте устройство только в случае необходимости его ремонта.
- Во избежание повреждения изделия не трясите его и не роняйте.
- Устройство является передатчиком беспроводного сигнала. Во избежание наводящих помех от других устройств размещайте изделие подальше от электронного оборудования.
- Отключайте устройство и мобильный телефон во время нахождения в зонах, обозначенных как «Взрывоопасно», «Должны быть отключены все беспроводные устройства» и т.п.
- Во избежание взрыва устройства не бросайте его в огонь.
- Подключайте розетку только к тем источниками питания, которые одобрены производителем. Использование иных типов питания может повредить устройство.
- <span id="page-4-0"></span>Держите устройство и его элементы подальше от детей.

# **Условия освобождения от ответственности**

- 1. Мы постоянно совершенствуем наши устройства, и сохраняем за собой право в любой момент, и без предварительного уведомления, вносить изменения в наши изделия.
- 2. Актуальную информацию об изделиях вы можете найти по адресу http://www.simpal.cn. Мы не гарантируем истинность или надежность представленной здесь информации, за исключением той, что подпадает под действие закона. Мы также не гарантируем, что устройство подходит для любого рынка или установки в любом месте.
- 3. Мы не несем никакой ответственности за незаконное использование нашего изделия.
- 4. Мы не несем никакой ответственности за потерю данных или дохода, или иных убытков, понесенных в результате использования.
- 5. Информация в данном документе представлена «как есть». Мы не даем никаких гарантий, явно выраженных или подразумеваемых, по поводу, но не ограничиваясь ими, точности или надежности содержимого этого руководства, за исключением информации, требуемой действующим законодательством. Мы сохраняем за собой право в любой момент, и без предварительного уведомления, пересмотреть или отозвать документ.

# <span id="page-4-1"></span>**1.1. Комплектация и элементы устройства**

<span id="page-5-0"></span>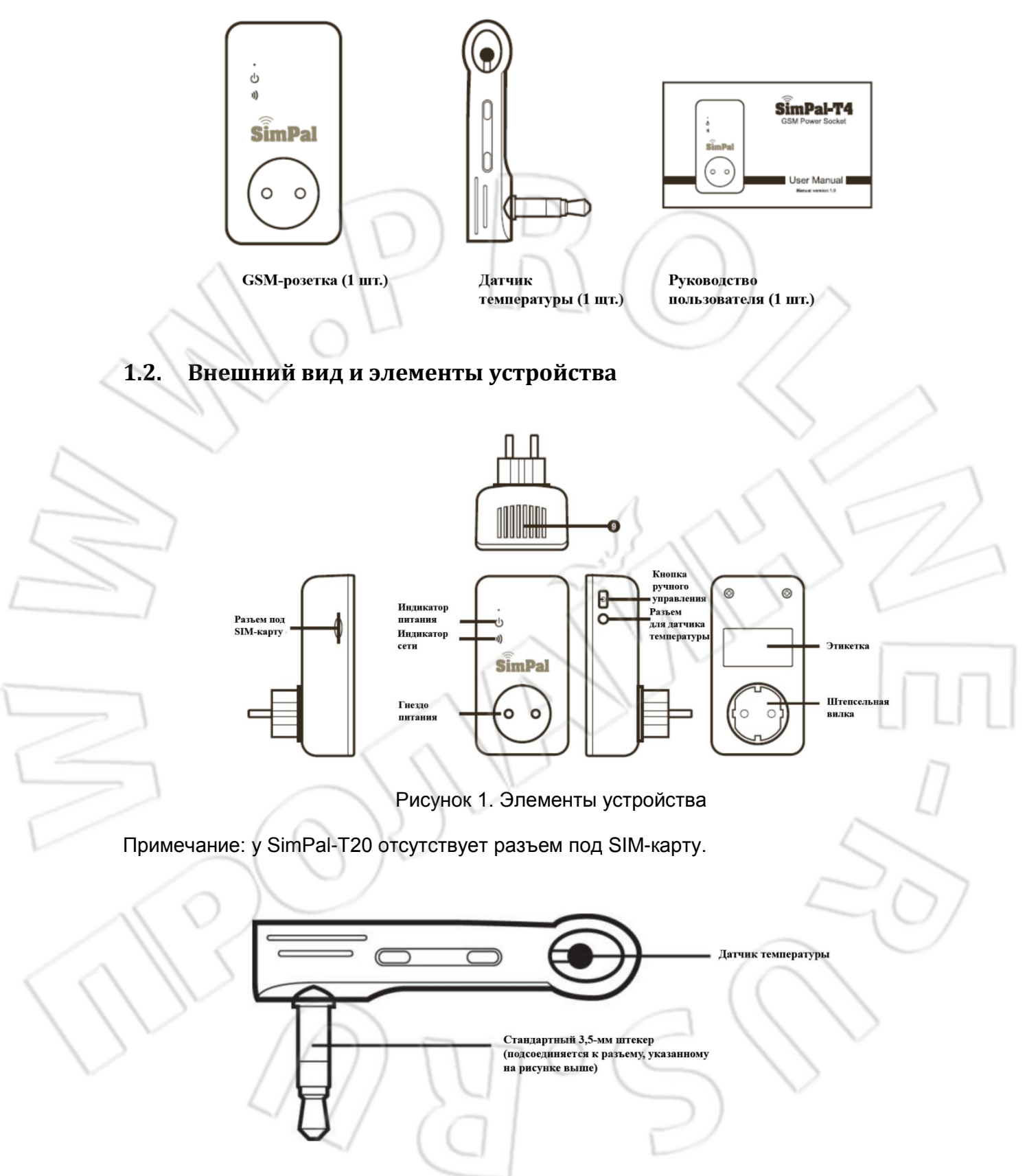

Рисунок 2. Элементы датчика температуры

# <span id="page-5-1"></span>**1.3. Световой индикатор**

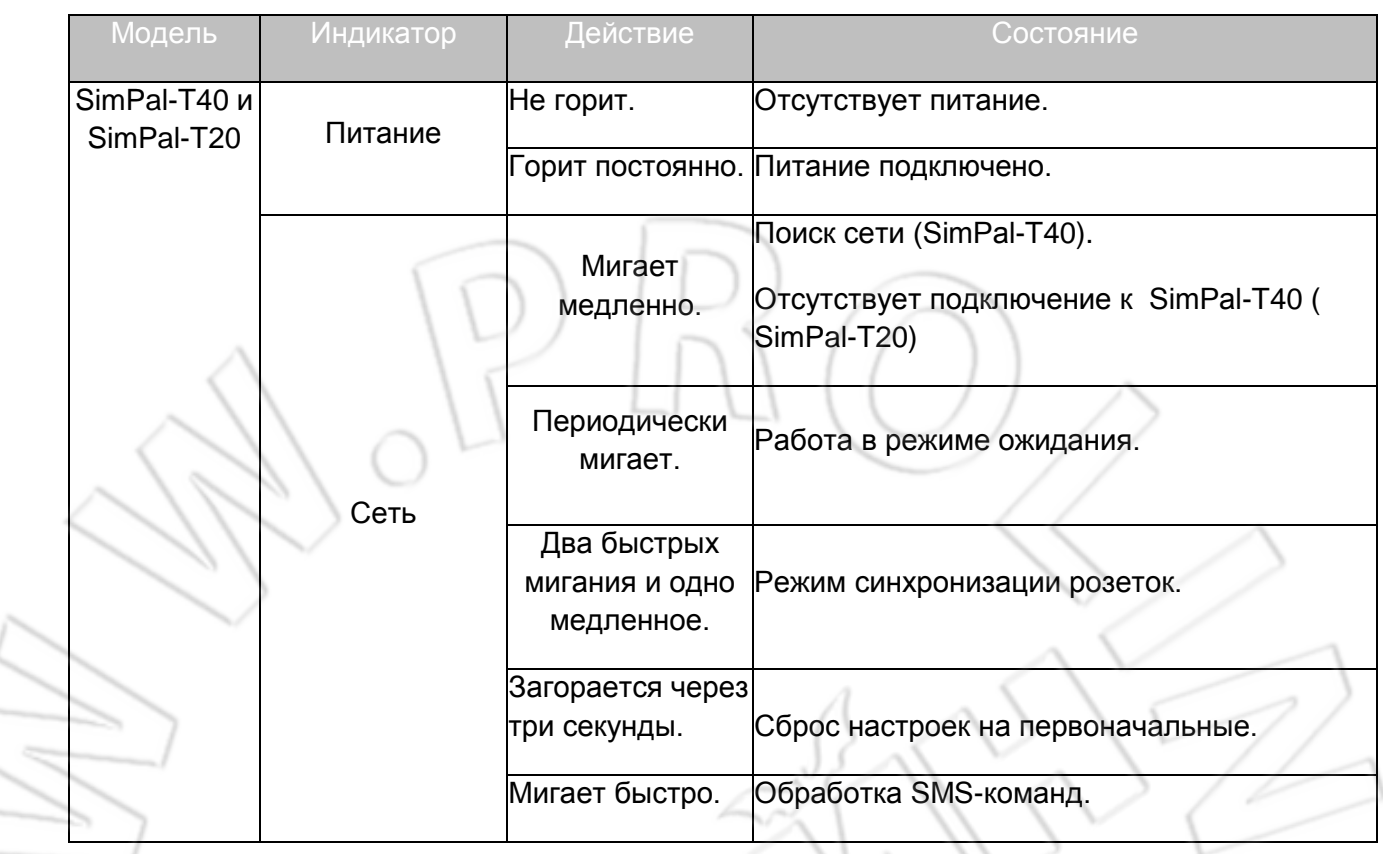

# <span id="page-6-0"></span>**2.1. Уровень полномочий пользователей**

Есть два уровня полномочий.

**Master** (основной пользователь):

чтобы управлять всеми функциями розетки, данный пользователь должен ввести в память устройства свой номер телефона. Можно использовать только один такой номер.

# **Family** (дополнительные):

можно указать до 4 таких пользователей; у них есть права на включение и отключение подачи напряжения на выход розетки, проверку температуры или получение сообщений об изменении состояния питания.

У остальных пользователей нет прав на работу с устройством.

# <span id="page-6-1"></span>**2.2. Об SMS-командах**

- Формат команд: **#код#содержание#.**
- 16 цифр максимально допустимая длина номера.
- После получения команды устройство присылает пользователям подтверждающее сообщение.

# **Примечание**:

- при написании команды нужно всегда вводить символ «#»;
- команды необходимо вводить без пробелов.

# <span id="page-7-0"></span>**3.1. Установка SIM-карты и подключение датчика температуры**

- Установить в разъем SimPal-T40 SIM-карту. Убедиться, что позолоченные контакты карты расположены сверху. Плавно нажимать на SIM-карту, пока не раздастся щелчок замка.
- Подсоединить внешний датчик температуры к 3,5-мм разъему.

# <span id="page-7-1"></span>**3.2. Включение розетки**

- 1. Подключить устройство к электрической сети, начнет медленно мигать индикатор сети, спустя 15 секунд он будет загораться периодически. При этом раздастся длинный тональный сигнал. По умолчанию на выход розетки напряжение не подается.
- 2. Вставить вилку SimPal-T40 в электрическую розетку.
- 3. Для подачи напряжения на выход розетки нажать в течение одной секунды кнопку ручного управления.

После добавления в устройство телефонных номеров пользователей они смогут управлять работой розетки с помощью SMS-команд (см. главу 3.2).

# **Примечание**:

- 1. Если индикатор сети медленно мигает, значит, что-то не в порядке с SIMкартой, соответственно, и все функции устройства будут недоступны;
- 2. Необходимо проверить уровень сигнал сети в месте установки:
	- на функции розетки может влиять уровень сигнала сотовой сети, поэтому нужно убедиться, что устройство установлено в зоне уверенного приема;
	- чтобы удостовериться, что устройство подключено к сотовой сети, при первом использовании необходимо отправить на него тестовое сообщение.

# <span id="page-7-2"></span>**3.2.1. Добавление номера основного пользователя**

Для добавления номера основной пользователь должен отправить со своего телефона на розетку следующее сообщение:

#### **#00#** (1).

# <span id="page-7-3"></span>**3.2.2. Изменение номера основного пользователя**

Основной пользователь может также и сменить номер. Для этого необходимо отправить следующее сообщение:

# **#14#новый номер основного пользователя#** (2).

# <span id="page-7-4"></span>**3.2.3. Добавление дополнительных пользователей**

В устройство можно добавить до 4 номеров.

Данные пользователи обладают полномочиями на отправку SMS-команд для включения и отключения подачи питания на выход розетки SimPal-T40 или SimPal-T20. Для добавления основной пользователь должен отправить следующее текстовое сообщение:

#### **#06#номер пользователя#** (3).

# <span id="page-7-5"></span>**3.2.4. Просмотр номеров пользователей**

Для просмотра номеров основной пользователь должен отправить следующее сообщение:

**#06#** (4).

#### <span id="page-8-0"></span>**3.2.5. Удаление пользователей**

Для удаления номера основной пользователь должен отправить следующее сообщение:: **#15#номер пользователя#** (5).

Для удаления всех номеров пользователей: **#15#** (6).

# <span id="page-8-1"></span>**3.3. Регистрация подчиненной розетки**

Для этого основной пользователь отправляет SMS-команду на T40. Перед регистрацией необходимо убедиться, что сброшены на первоначальные настройки T20. Если подчиненный модуль уже зарегистрирован на другой розетке T40, то следует сбросить настройки T20 на первоначальные, для чего нужно зажать и удерживать на последнем кнопку ручного управления.

Сообщение для регистрации подчиненного модуля:

#### **#60#название#** (7).

После получения ответа с текстом «Power on **название** socket now!» нужно подключить T20 к источнику питания. При этом индикатор на подчиненном модуле медленно, в течение нескольких секунд, мигает, а после синхронизации с T40 начинает загораться периодически, т.е. модуль переходит в режим ожидания.

#### **Примечание**:

- «Название» это идентификатор подчиненного модуля; при отправке сообщений на него необходимо указывать данный идентификатор в тексте команды;
- идентификаторы каждого подключенного к T40 должны отличаться друг от друга;
- «название» вводят только латинскими символами или цифрами.

Для отмены регистрации подчиненного модуля основной пользователь должен отправить на GSM-розетку следующую команду:

#### **#70#название#** (8).

# <span id="page-8-2"></span>**3.4. Включение/отключение розетки**

**Первый способ**: нажатием кнопки ручного управления в течение одной секунды.

**Второй способ**: с помощью SMS-команд. В этом случае основной пользователь должен отправить следующее сообщение для включения подачи питания на:

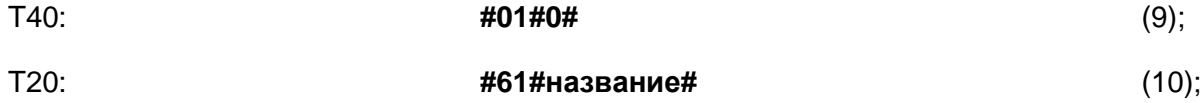

Для отключения:

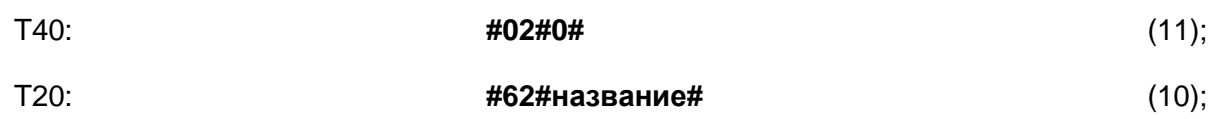

# <span id="page-9-0"></span>**3.5. Отложенное по времени включение/отключение розетки**

- Данная функция отключается, если отправить соответствующую SMS-команду или же нажать кнопку ручного управления. Ее также отключает активация режима работы по расписанию или функция управления в зависимости от температуры.
- Если при поступлении команды об отложенном включении активен выход розетки, то он тут же отключается, а включится спустя указанное время. Если же выход отключен, то он и останется в этом состоянии, пока не наступит время, заданное для отложенного по времени включения.
- Если при поступлении команды об отложенном выключении активен выход розетки, то он остается в текущем состоянии, а выключится спустя указанное время. Если же выход отключен, то он тут же включится, а выключится, когда наступит время, заданное для отложенного по времени выключения.

Для активации на SimPal-T40 отложенного по времени включения основной пользователь должен отправить следующее сообщение:

# **#12#0#минуты#1#** (13). Для активации на SimPal-T20: **#63#название#минуты#1#** (14). Для активации на SimPal-T40 отложенного по времени выключения: **#12#0#минуты#0#** (15). Для активации на SimPal-T20: **#63#название#минуты#0#** (16). Диапазон минут — от 1 до 720. Отключение функции отложенного управления на SimPal-T40: **#11#0#** (17). Отключение на SimPal-T20:

**#63#название#0#** (18).

# <span id="page-9-1"></span>**3.6. Работа розетки по расписанию**

- Устройство можно настроить на работу в заданный промежуток времени.
- Данная функция отключается, если отправить соответствующую SMS-команду или же нажать кнопку ручного управления. Ее также отключает активация режима работы по расписанию или функции управления в зависимости от температуры.

Для активации функции на SimPal-T40 основной пользователь должен отправить следующее сообщение:

$$
\#19\#0\#1\# \tag{19}
$$

Для активации на SimPal-T20:

**#64#название#1#** (20).

После этого устройство будет по расписанию автоматически включаться или отключаться.

# <span id="page-10-0"></span>**3.5.2. Ввод интервала времени**

Введенное расписание сохраняется до сброса устройства на первоначальные настройки.

Для ввода расписания на SimPal-T40 основной пользователь должен отправить следующее сообщение:

**#20#0#WorkDay#StartTime#EndTime#** (21).

Для ввода расписания на SimPal-T20:

**#65#название#WorkDay#StartTime#EndTime#** (22).

**WorkDay** (день недели): диапазон значений — от 0 до 9.

В таблице ниже дано описание каждого значения.

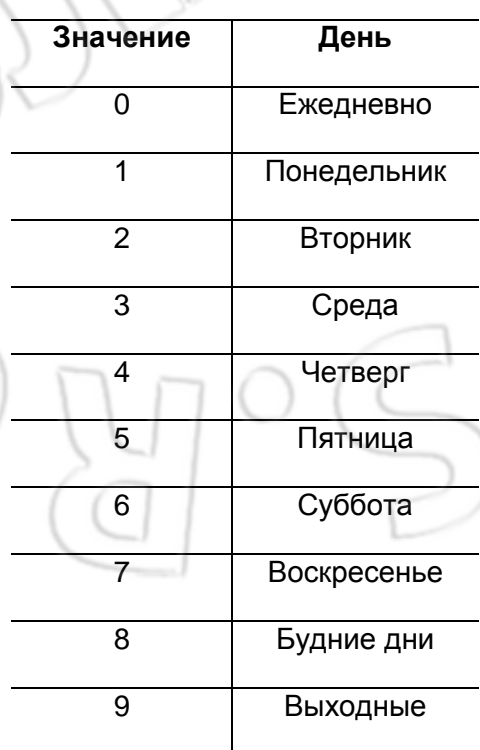

**StartTime, EndTime** (время начала и окончания): состоят из четырех цифр (чч:мм);

используется 24-часовой формат времени. Если время начала больше времени окончания, то устройство будет работать до этого времени окончания следующего дня.

 Пример: #20#0#1#0000#2130#, где 0000 — ночь 00:00 (чч:мм), а 2130 полдесятого вечера.

#### <span id="page-11-0"></span>**3.5.3. Отключение функции расписания**

Для отключения функции на SimPal-T40 основной пользователь должен отправить следующее сообщение:

#### **#19#0#0#** (23).

Для отключения функции на SimPal-T20:

#### **#64#название#0#** (24).

#### <span id="page-11-1"></span>**3.6. Работа розетки в зависимости от температуры**

#### <span id="page-11-2"></span>**3.6.1. Включение функции**

- Для работы функции необходимо подключить к устройству внешний датчик температуры.
- Данная функция отключается, если отправить соответствующую SMS-команду или же нажать кнопку ручного управления. Ее также отключает активация режима работы по расписанию или отложенного включения.
- Есть два режима работы функции: нагревание и охлаждение. В первом случае розетка включается тогда, когда температура ниже заданного значения, и выключается, когда выше. Во втором случае наоборот, т.е. включается, когда выше, и отключается, когда ниже.

Для включения функции на SimPal-T40 основной пользователь должен отправить следующее сообщение:

#### **#23#0#1#** (25).

Для включения на SimPal-T20:

#### **#66#название#1#** (26).

<span id="page-11-3"></span>**3.6.2. Ввод диапазона температур**

Для ввода значений на SimPal-T40 пользователь должен отправить следующее сообщение:

**#24#0#mode#low-temp#high-temp#** (27).

Для ввода значений на SimPal-T20:

#### **#67#название#mode#low-temp#high-temp#** (28).

Параметр Mode может принимать значения 1 или 2, где 1 — это режим нагревания, а 2 охлаждения. Диапазон вводимых температур: от -10 до +50 градусов Цельсия.

Например, команда #24#0#mode#1#15#25# означает, что розетка SimPal-T40 работает в режиме нагревания, и когда температура опускается ниже 15 градусов, она включается, а при превышении 25 градусов — отключается.

Значения температуры сохраняются до сброса устройства.

#### <span id="page-12-0"></span>**3.6.3. Отключение функции**

Для отключения функции на SimPal-T40 основной пользователь должен отправить следующее сообщение:

#### **#23#0#0#** (29).

Для отключения функции на SimPal-T20:

# **#66#название#0#** (30).

# <span id="page-12-1"></span>**3.7. Оповещение о температуре**

В устройство можно заранее ввести диапазон температур, и тогда если температура окружающей среды превысит или опуститься ниже установленного значения, то розетка SimPal-T40 автоматически отправит пользователю сообщение об этом. Для работы функции необходимо наличие датчика температуры.

Для включения на SimPal-T40 оповещения о превышении температуры основной пользователь должен отправить следующее сообщение:

#### **#21#0#1#** (31).

Для включения на SimPal-T20:

**#68#название#1#** (32).

Ввод пороговых значений на SimPal-T40:

**#22#0#MinTemp#MaxTemp#** (33).

Ввод пороговых значений на SimPal-T20:

 **MinTemp, MaxTemp** (мин.темп., макс.темп.): пороговые значения — это целые числа; задаются в диапазоне от -10 до 50 градусов Цельсия.

**#69#название#MinTemp#MaxTemp#** (34).

Отключение функции на SimPal-T40:

**#21#0#0#** (35).

Отключение функции на SimPal-T20:

**#68#название#0#** (36).

# <span id="page-12-2"></span>**3.8. SMS-оповещение об изменении состояния розетки**

По умолчанию включена функция SMS-оповещения при изменении состояния устройства. Включает/отключает функцию основной пользователь.

Для настройки функции основной пользователь должен отправить одну из следующих SMS-команд.

Включение функции:

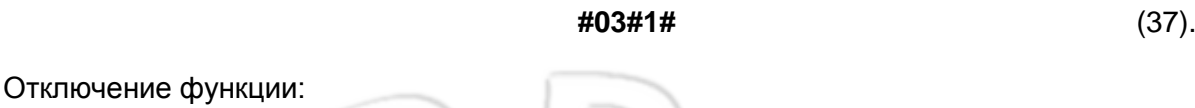

**#03#0#** (38).

# <span id="page-13-0"></span>**3.9. SMS-оповещение об изменении питания розетки**

По умолчанию включена функция SMS-оповещения при изменении питания устройства (сбой электропитания или его возобновление). Включает/отключает функцию основной пользователь.

Для настройки функции основной пользователь должен отправить одну из следующих SMS-команд.

Включение функции (по умолчанию):

**#05#1#** (39).

Отключение функции:

**#05#0#** (40).

# <span id="page-13-1"></span>**3.10. SMS-оповещение пользователей**

По умолчанию включена функция отправки пользователям уведомлений о различных событиях. Включает/отключает функцию основной пользователь.

Для настройки функции основной пользователь должен отправить одну из следующих SMS-команд.

Включение SMS-оповещения пользователей:

#### **#16#1#** (41).

Отключение SMS-оповещения пользователей:

# <span id="page-13-2"></span>**3.11. Проверка состояния**

Для проверки состояния SimPal-T40 основной пользователь должен отправить следующую команду:

**#07#** (43).

Для проверки состояния SimPal-T20:

**#70#** (44).

**#16#0#** (42).

В ответ устройство пришлет сообщение с таким текстом:

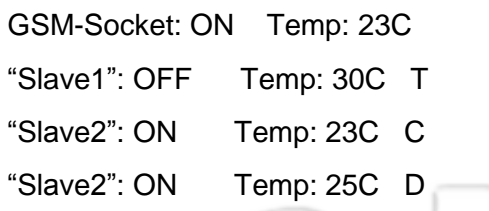

Если розетка работает в режиме отложенного включения, то после значения температуры отображается буква D; если в режиме работы в зависимости от температуры, то T; если в режиме расписания, то C.

Просмотр настроек отложенного по времени включения на SimPal-T40: **#34#** (45). Просмотр настроек отложенного по времени включения на SimPal-T20: **#63#название#** (46). Просмотр настроек расписания на SimPal-T40: **#33#** (47). Просмотр настроек расписания на SimPal-T20: **#64#название#** (48). Просмотр настроек работы в зависимости от температуры на SimPal-T40: **#32#** (49). Просмотр настроек работы в зависимости от температуры на SimPal-T20: **#66#название#** (50). Просмотр значений оповещения о превышении температуры на SimPal-T40: **#35#** (51). Просмотр значений оповещения о превышении температуры на SimPal-T20: **#68#название#** (52). **3.13. SMS-уведомление о слабом сигнале сотовой сети** Если сигнал слишком слабый, то розетка по умолчанию уведомляет об этом пользователя. Включает/отключает функцию основной пользователь. Для проверки сигнал сети основной пользователь должен отправить следующее сообщение: **#27#** (53).

<span id="page-14-0"></span>Для включения SMS-уведомления о слабом сигнале:

$$
\#27\#1\# \tag{54}
$$

Отключение SMS-уведомления:

# **Должен прийти такой ответ от устройства:**

Weak GSM signal strength alert function ON/OFF.

# **Или:**

Weak GSM signal alert, the CSQ is \*\*.

# <span id="page-15-0"></span>**3.14. Смена пароля**

Для смены пароля основной пользователь должен отправить следующее сообщение:

**#04#старый пароль#новый пароль#** (56).

- 4 цифры максимально допустимая длина пароля.
- 1234 первоначальный пароль.

# <span id="page-15-1"></span>**3.15. Сброс розетки**

- Функция сбрасывает все настройки, включая удаление телефонных номеров, данных расписания и температуры.
- Если устройство работает некорректно или введены неправильные настройки, то можно сбросить его до первоначального состояния.
- Перед регистрацией SimPal-T20 на новой розетке SimPal-T40 необходимо на первом сбросить настройки на первоначальные.

**Первый способ**: нажать и удерживать в течение 10 и более секунд кнопку ручного управления.

**Второй способ**. Для сброса SimPal-T40 основной пользователь должен отправить следующее сообщение:

# **#08#пароль#** (57).

Для сброса SimPal-T20 нужно нажать и удерживать в течение 10 и более секунд кнопку ручного управления.

# <span id="page-15-2"></span>**4. Технические характеристики**

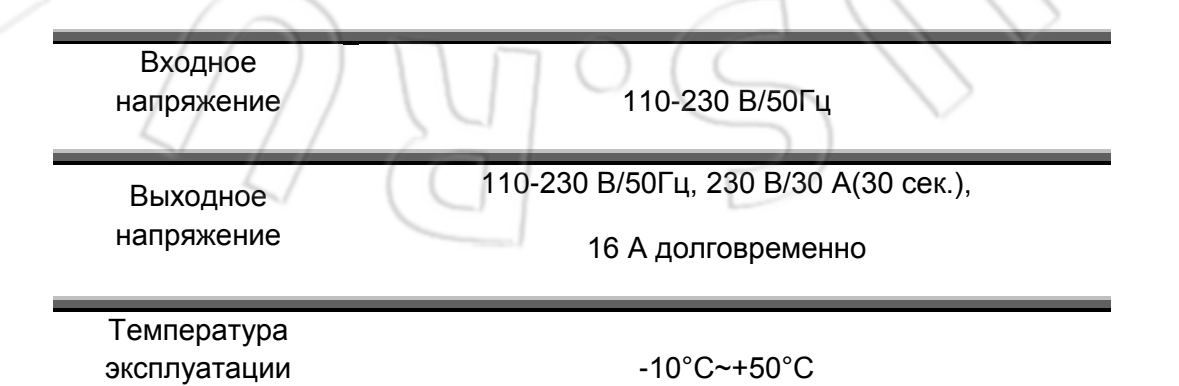

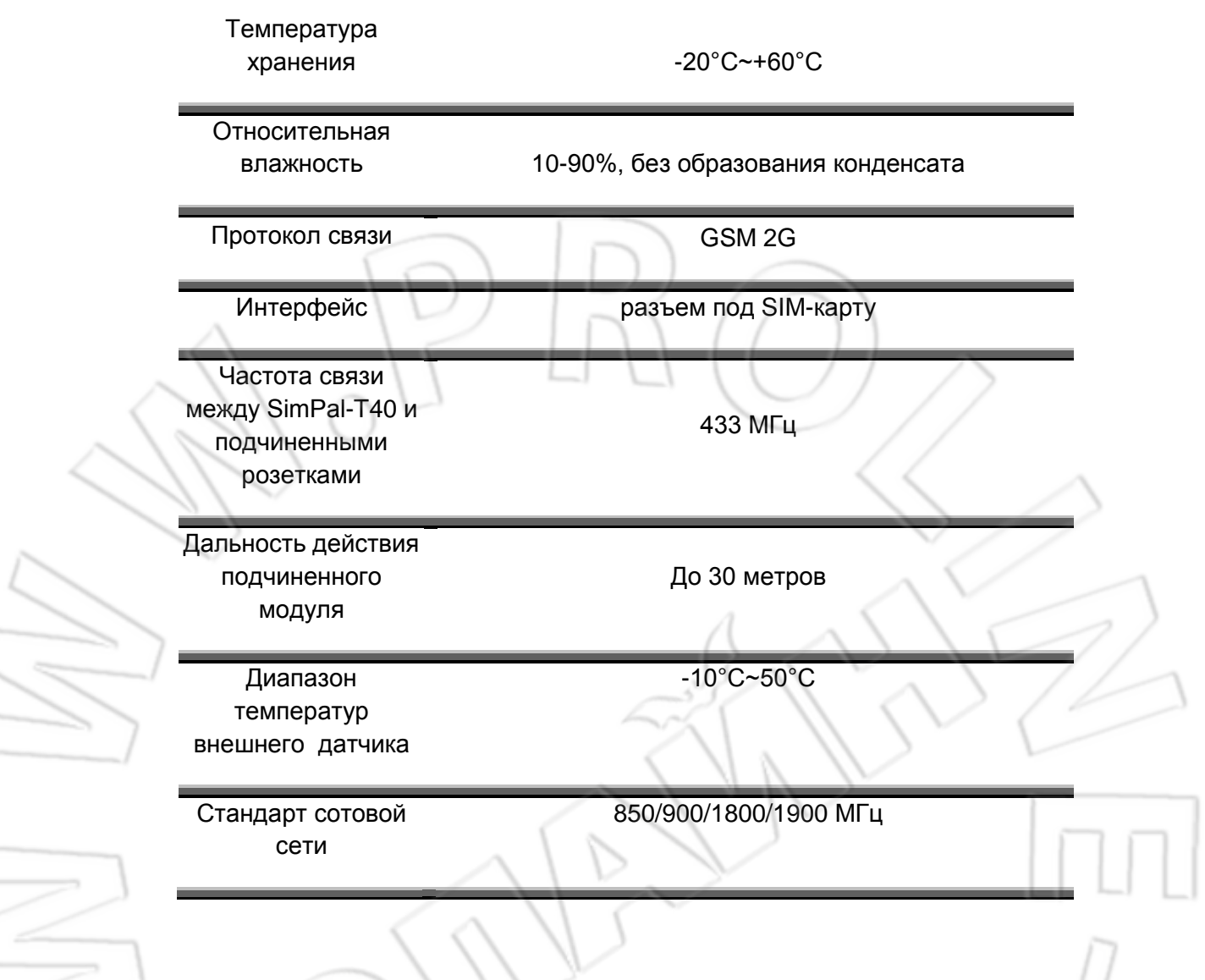

# <span id="page-16-0"></span>**Приложение. Список SMS-команд**

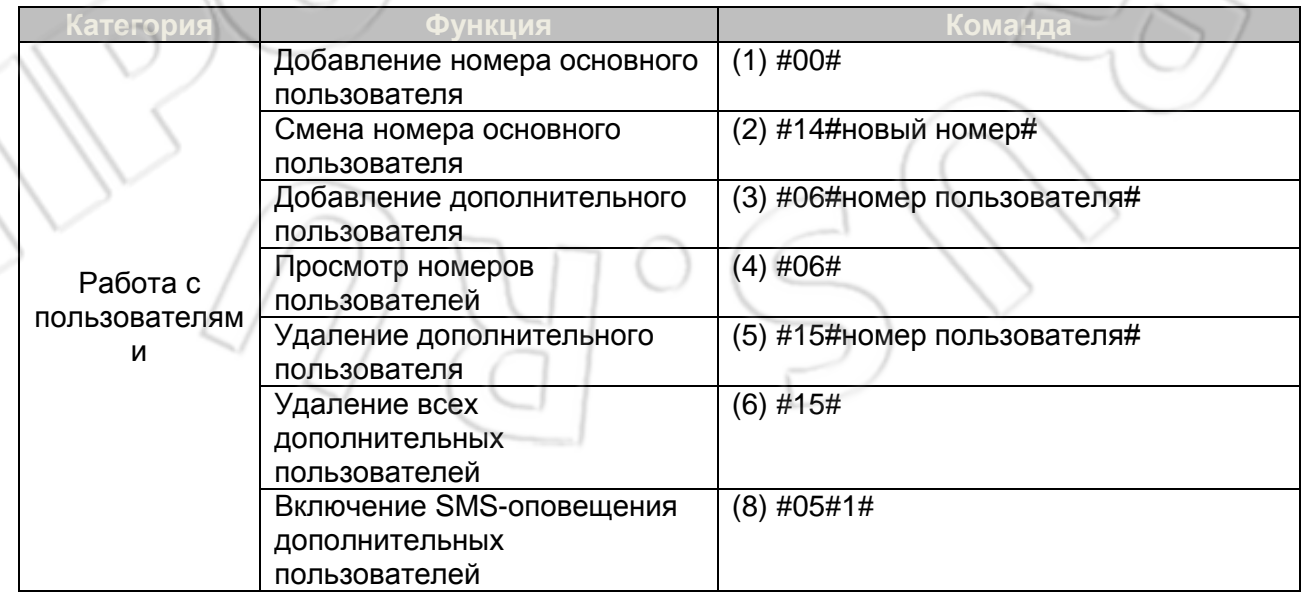

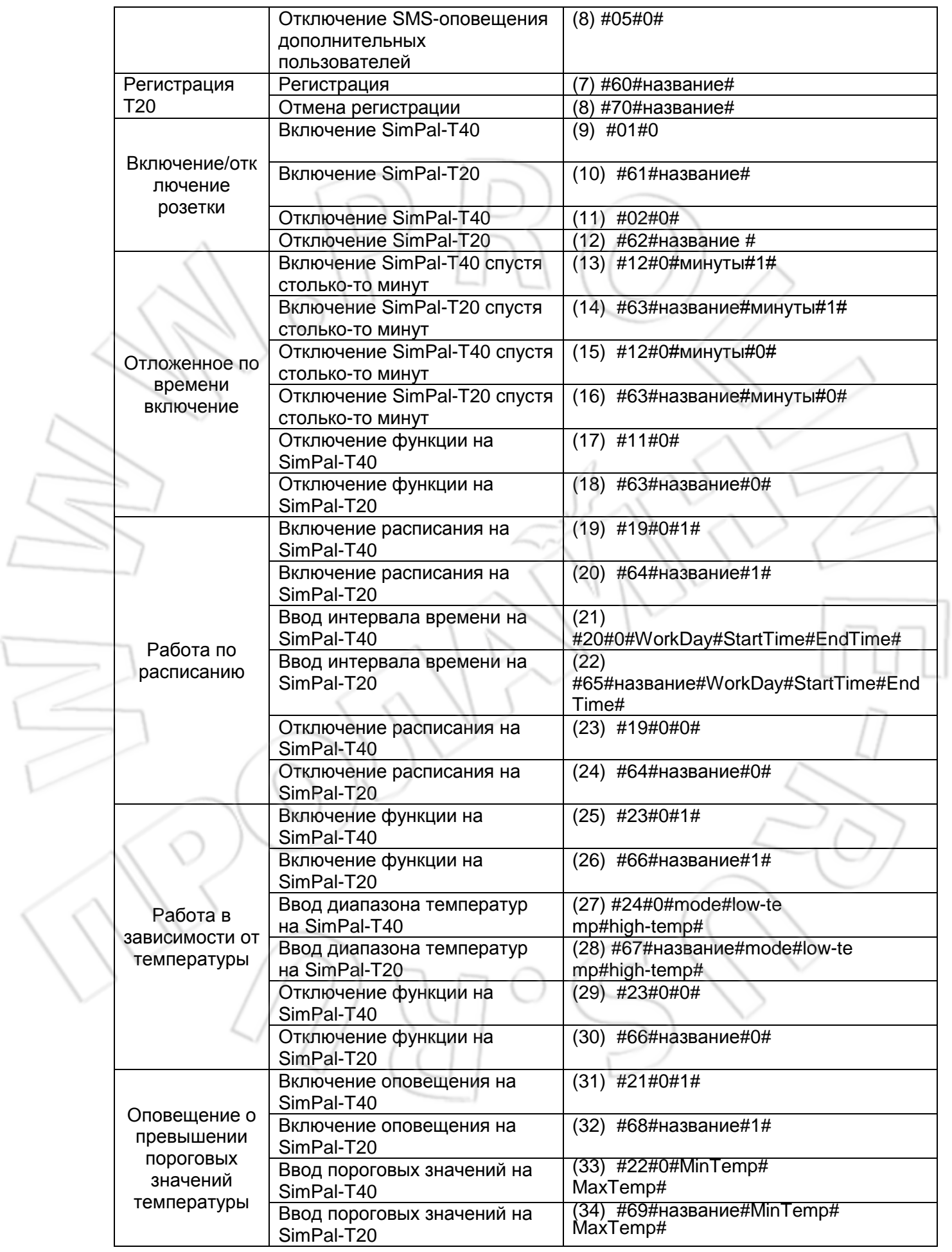

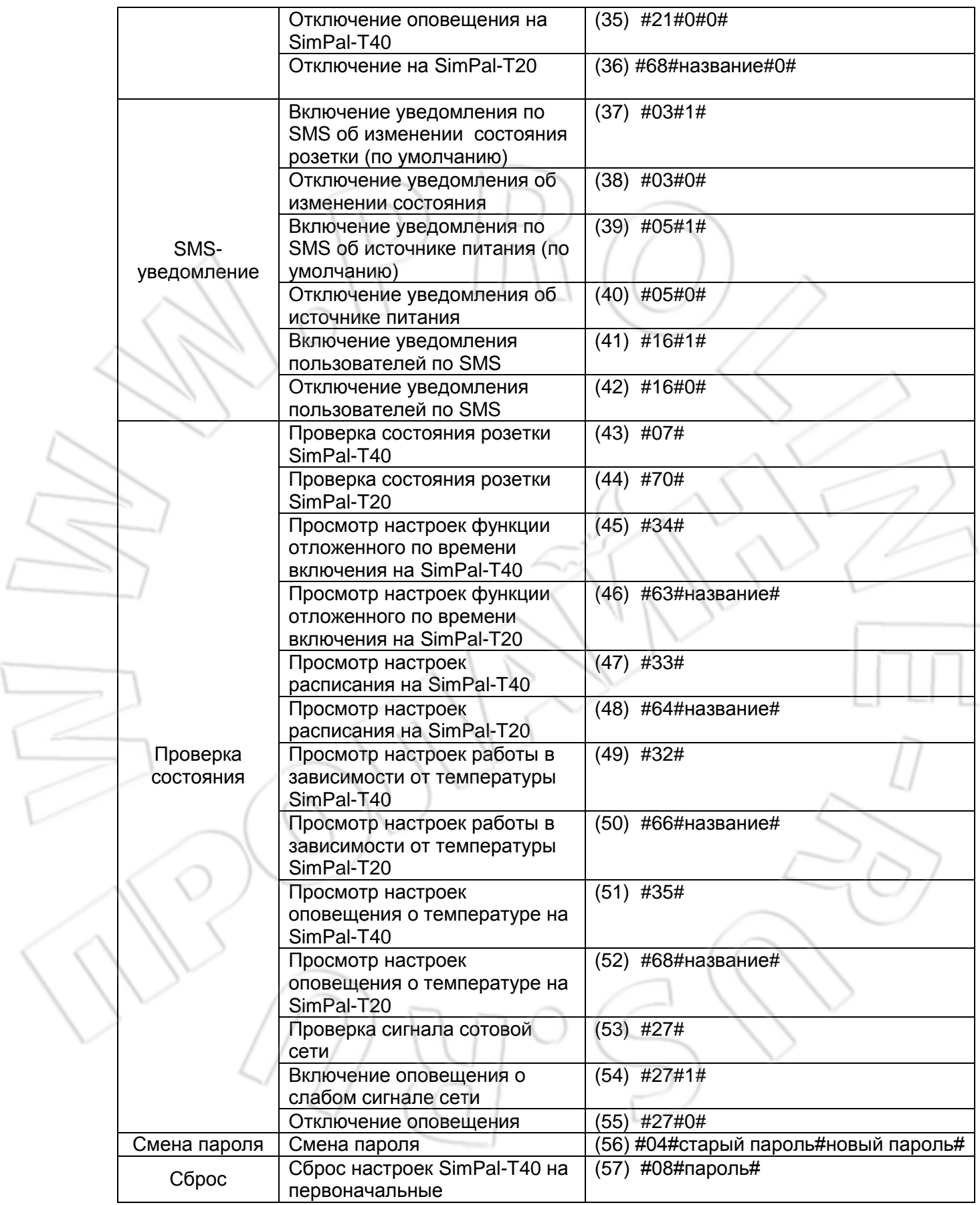

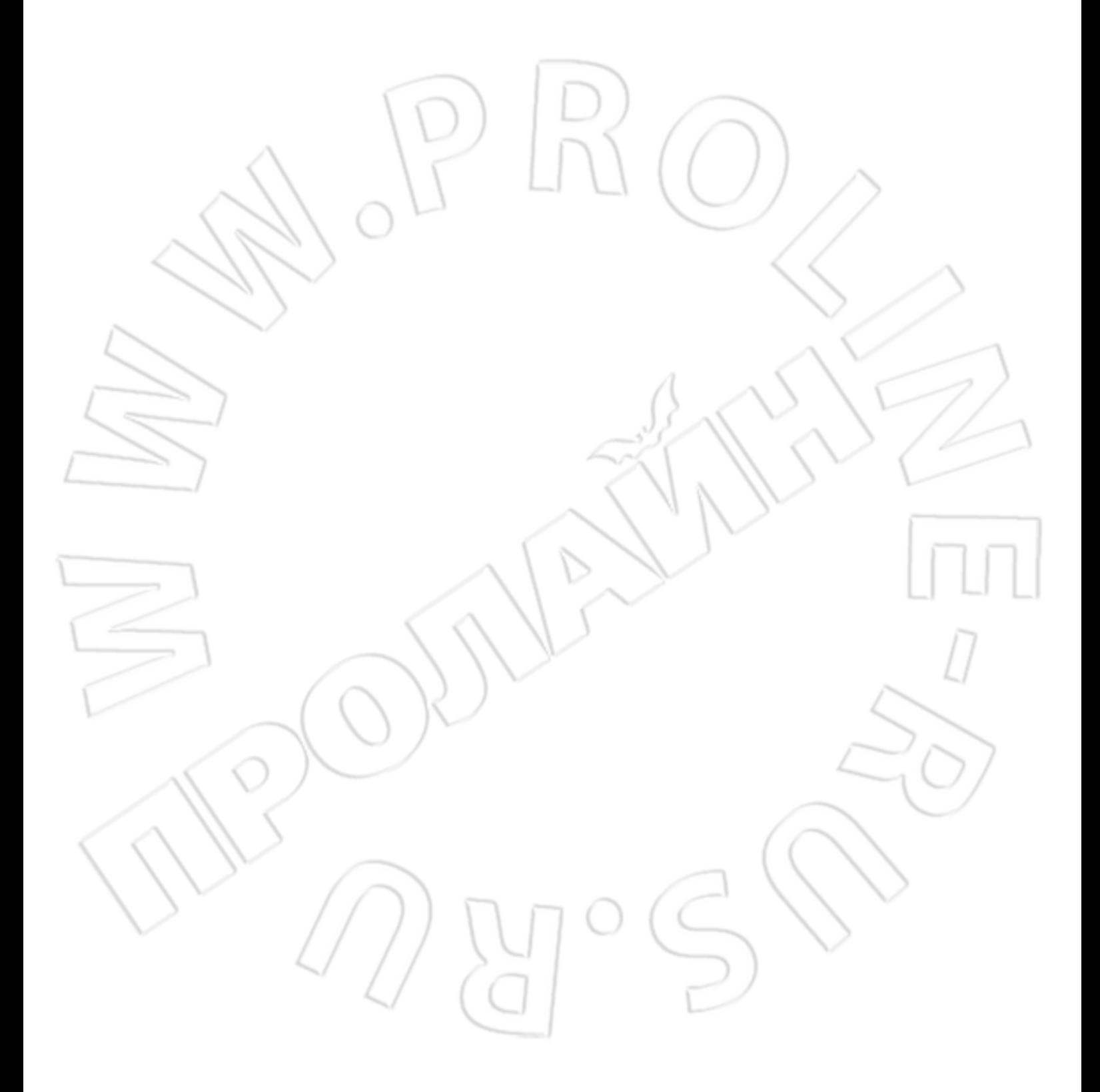